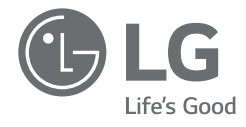

# *MANUAL DEL PROPIETARIO NOTEBOOK*

*Para un uso seguro y cómodo del producto, lea este manual del propietario antes de usarlo.*

*16Z90R Series*

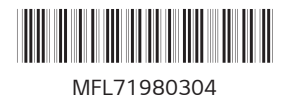

*www.lg.com*

*Copyright © 2023 LG Electronics Inc. Todos los derechos reservados*

### *Índice*

*ESPAÑOL*

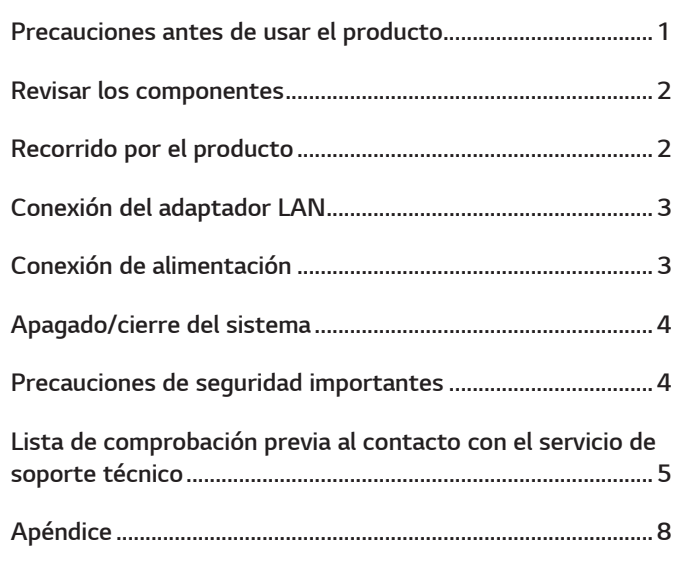

*[Información sobre marcas comerciales registradas y código abierto.......................................8](#page-8-0)*

# *Precauciones antes de usar el producto*

*Para comodidad de los usuarios, LG PC Manuals se proporciona en formato electrónico. Si desea obtener más información sobre cómo usar el producto, consulte la LG Easy Guide de los LG PC Manuals.*

*Las imágenes del manual del propietario pueden variar según el idioma seleccionado y están sujetas a modificaciones sin previo aviso.*

*Los fallos de funcionamiento de la unidad de estado sólido (SSD) integrada pueden provocar la pérdida de los datos almacenados. Deberá realizar una copia de seguridad de los datos de usuario importantes en un dispositivo de almacenamiento externo (HDD USB, tarjeta de memoria, etc.).*

*Si el sistema se apaga antes de que esté totalmente cargado, el producto podría no apagarse correctamente. Apague el sistema cuando esté totalmente cargado. El sistema tarda entre uno y dos minutos en cargarse por completo, y este tiempo podría variar en función de las condiciones.*

*Las pantallas y las configuraciones de los menús pueden ser distintos de los expuestos en este manual en función del estado de actualización de Windows y del software. Asimismo, la versión de Windows podría variar en función del modelo.*

# <span id="page-2-0"></span>*Revisar los componentes*

*Los componentes indicados a continuación se proporcionan junto con la compra del producto. Revise los componentes antes de usarlos.*

- *• En algunos modelos, los componentes podrían tener una forma y color diferentes a los que aparecen en las imágenes.*
- *• Cuando limpie el producto, utilice un agente de limpieza específico para PC. Si utiliza disolvente, benceno, alcohol o cualquier otro agente similar, el producto podría sufrir daños o deformarse.*

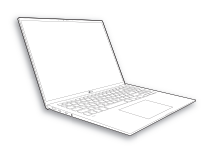

*Cuerpo principal del PC*

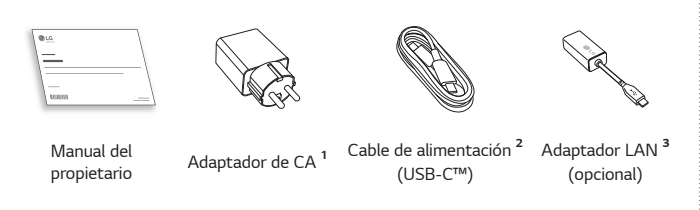

- *1 El adaptador de CA puede variar en función del país, pero no existen diferencias de funcionamiento.*
- *2 El cable de alimentación (USB-C™) incluido como componente solo admite el suministro eléctrico y las especificaciones y USB 2.0. No lo use para otros fines que no sean el suministro eléctrico.*
- *3 El cable de red recomendado para un entorno de red óptimo es el cable CAT5 o nivel superior. La disponibilidad de este accesorio puede variar según el modelo y el país.*

# *Recorrido por el producto*

*El producto real puede tener una forma y un color distintos de los mostrados en las imágenes del producto que se incluyen en este manual del propietario.*

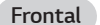

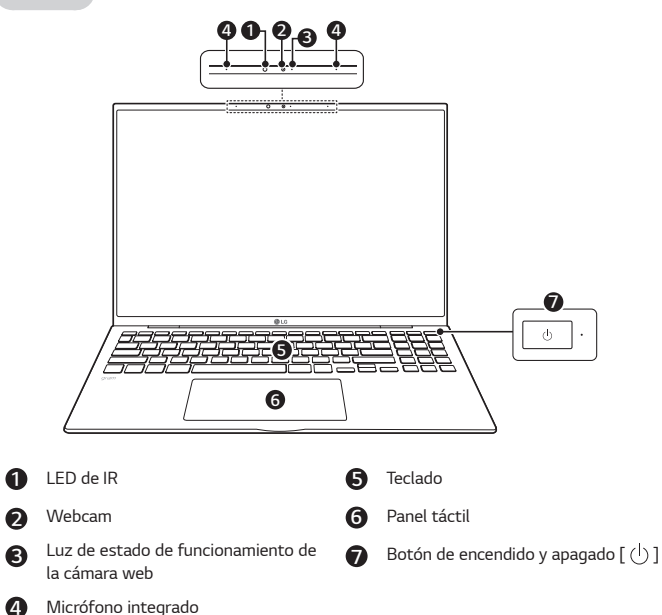

#### *NOTA*

*• Puede utilizar las teclas de acceso rápido para usar Windows de una forma más práctica. Para obtener información detallada, consulte la LG Easy Guide de los LG PC Manuals.*

<span id="page-3-0"></span>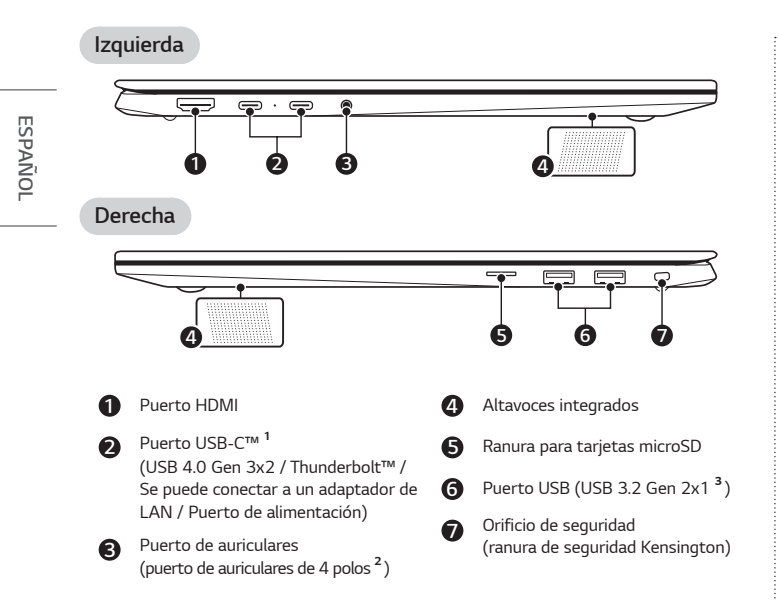

*1 En función de las especificaciones del dispositivo conectado al puerto USB-C™, realizará las funciones de un puerto USB o Thunderbolt™.*

 *El puerto USB-C™ ofrece funciones de carga rápida y de carga siempre activa para dispositivos compatibles con suministro eléctrico USB.*

*2 El puerto para micrófono y auriculares de 4 polos es compatible con el estándar de cuatro polos de los EE. UU., por lo que el micrófono con auriculares de cuatro polos europeo podría no funcionar correctamente.* 

 *Al usar un micrófono de oreja (o auriculares con micrófono Bluetooth), la entrada y la salida de audio se dirigen al dispositivo conectado y el micrófono y el altavoz del PC no funcionarán.*

 *El puerto para el micrófono de oreja de 4 polos no admite micrófono externo.*

*3 EL nombre de la versión de USB ha cambiado de USB 3.1 (o USB 3.1 Gen 2) a USB 3.2 Gen 2x1. Los dispositivos que no dispongan de conexión USB de un tipo determinado podrían no funcionar con normalidad al conectarse al puerto USB. La velocidad de transmisión de un puerto USB puede variar según el tipo de dispositivo de almacenamiento (NVMe™, SSD, HDD, etc.) del sistema y el dispositivo USB conectado.*

# *Conexión del adaptador LAN*

- *1 Conecte el adaptador LAN al puerto USB-C™ del PC.*
	- *• El puerto USB-C™ se puede usar sin tener que distinguir la orientación de la clavija.*
- *2 Conecte el cable de red (LAN) al adaptador LAN.*
- *3 Compruebe si puede conectarse a Internet correctamente.*

# *Conexión de alimentación*

*El adaptador de CA se utiliza para suministrar alimentación y cargar el PC.*

- *• No utilice un adaptador de CA que no sea el incluido junto con la compra de este producto.*
- *• El cable de alimentación y el adaptador de CA podrían variar según el país y la zona geográfica.*
- *1 Conecte el cable de alimentación al cuerpo principal del adaptador de CA y conecte el adaptador de CA a la toma de corriente.*
	- *• El adaptador de CA proporcionado puede utilizarse entre 100 V y 240 V.*
- *2 Conecte el cable de alimentación al puerto USB-C™ del PC.*
	- *• Asegúrese de que el cable de alimentación conectado al adaptador de CA y al producto esté conectado con firmeza.*

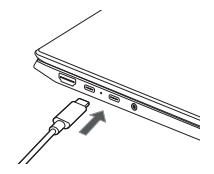

閂

<span id="page-4-0"></span>*Cuando el adaptador de CA está conectado el indicador luminoso del adaptador de CA se enciende.*

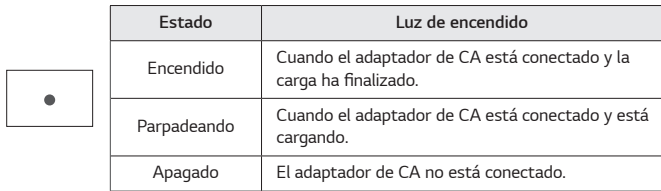

*• Si intenta encender el sistema que ha accedido al modo Hibernación o se ha encendido después de una alarma de nivel bajo de batería, el sistema no se encenderá y la luz parpadeará tres veces. En caso de ser así, conecte el adaptador de CA y cargue la batería lo suficiente antes de utilizarla.*

# *Apagado/cierre del sistema*

*Pulse la tecla [ ] o [Ctrl] + [Esc] para mostrar el menú Inicio.*

- Pulse el botón Inicio [  $\blacksquare$  ] > Botón Inicio/Apagado [  $\binom{l}{l}$  ] y seleccione [Apagar].

# *Precauciones de seguridad importantes*

*Revise con antelación las "Precauciones de seguridad importantes" siguientes para evitar peligros o daños inesperados.*

*Las "Precauciones de seguridad importantes" están divididas en "ADVERTENCIA" y "PRECAUCIÓN".*

- *ADVERTENCIA: No cumplir las instrucciones puede provocar daños físicos graves o incluso la muerte.*
- **!** *PRECAUCIÓN: No cumplir las instrucciones puede provocar daños leves físicos o al equipo.*

#### *Durante la utilización del producto*

### **A** ADVERTENCIA

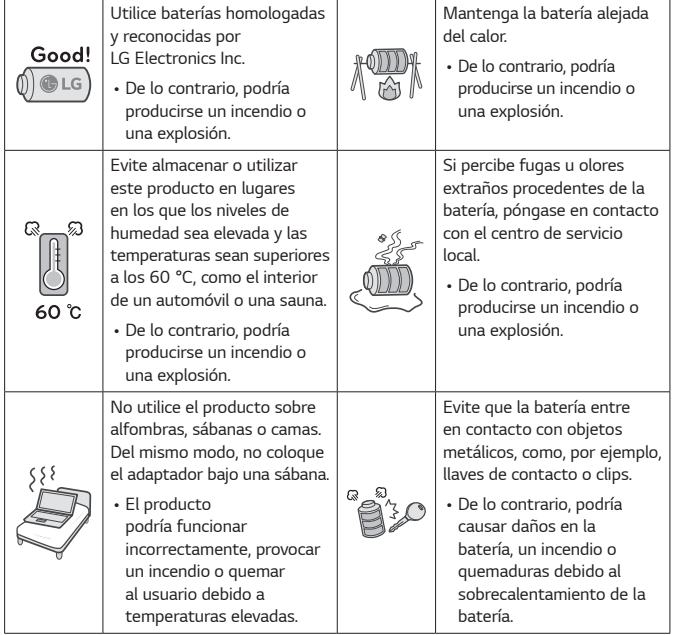

*ESPAÑOL*

<span id="page-5-0"></span>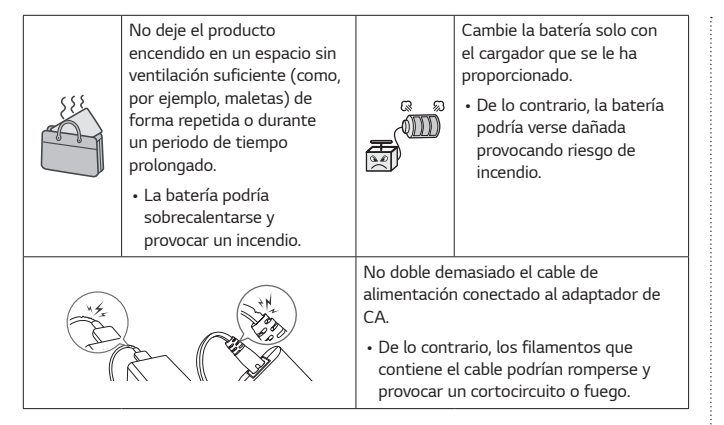

#### *Instrucciones sobre el uso de la batería*

*ESPAÑOL*

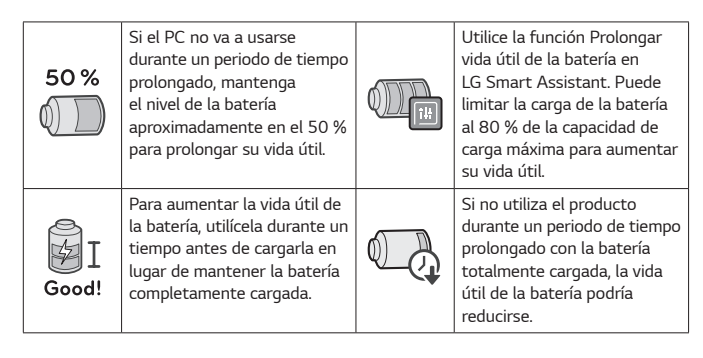

#### *NOTA*

*• Este producto cuenta con una batería integrada. Tras comprar el PC, asegúrese de cargar la batería al completo antes de usarlo por primera vez.*

- *- La batería es un producto consumible y, tras utilizarla durante un periodo de tiempo prolongado, su duración podría ser inferior a la inicial.*
- *- La batería interna no puede desmontarse ni sustituirse de forma arbitraria. El desmontaje podría anular la garantía.*
- *- Si necesita desmontar o sustituir la batería, acuda al centro de reparaciones designado.*
- *- El desmontaje o la sustitución de la batería tienen un coste.*

# *Lista de comprobación previa al contacto con el servicio de soporte técnico*

#### *Solución de problemas*

*Si aparecen los siguientes síntomas durante la utilización del producto, revíselos de nuevo.* 

*Puede que no sea un fallo de funcionamiento.*

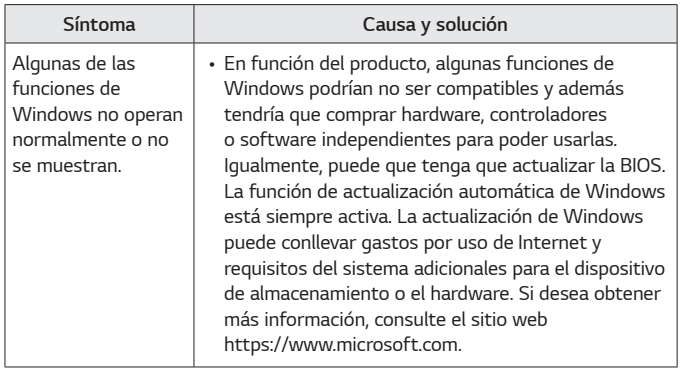

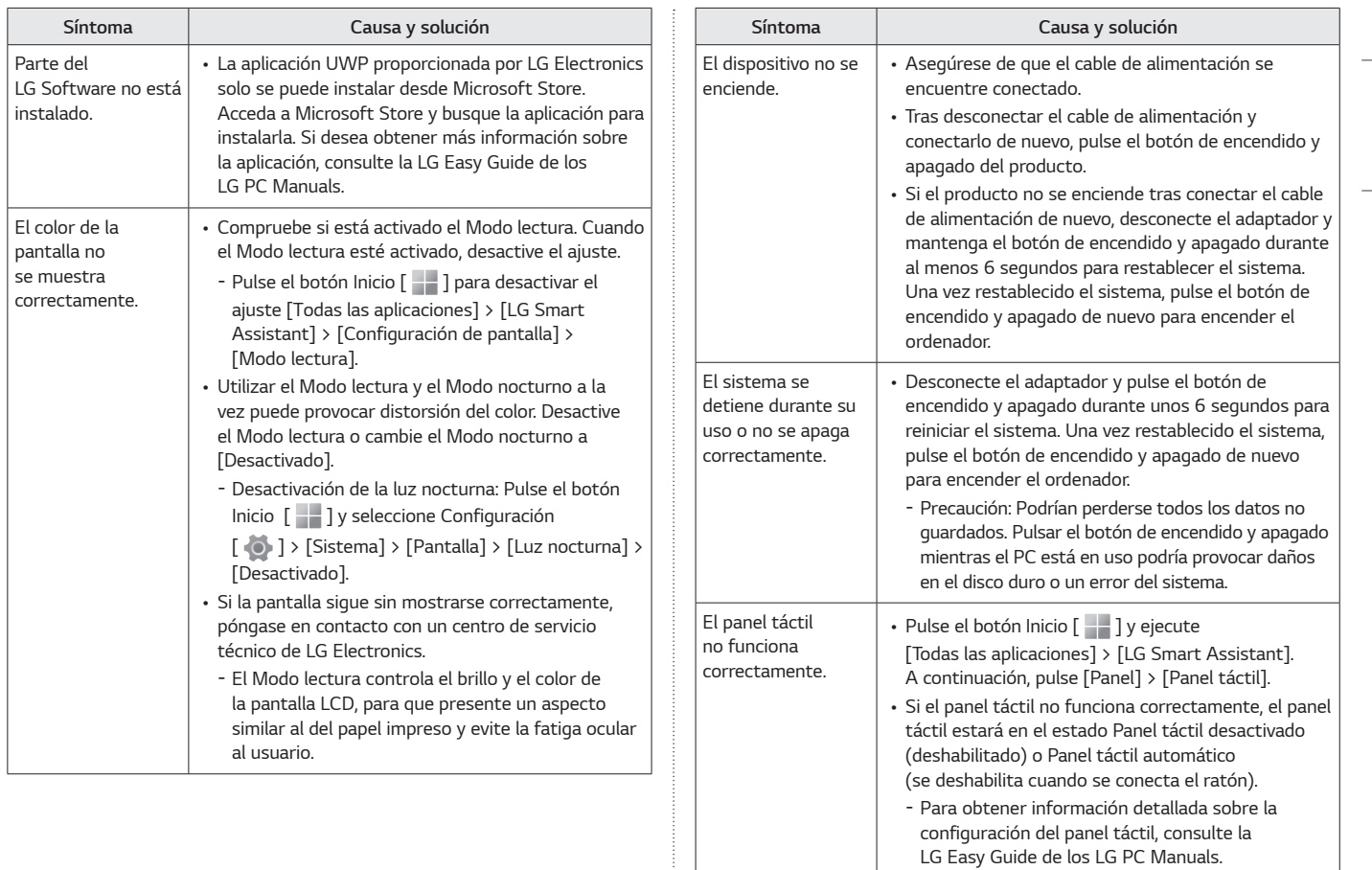

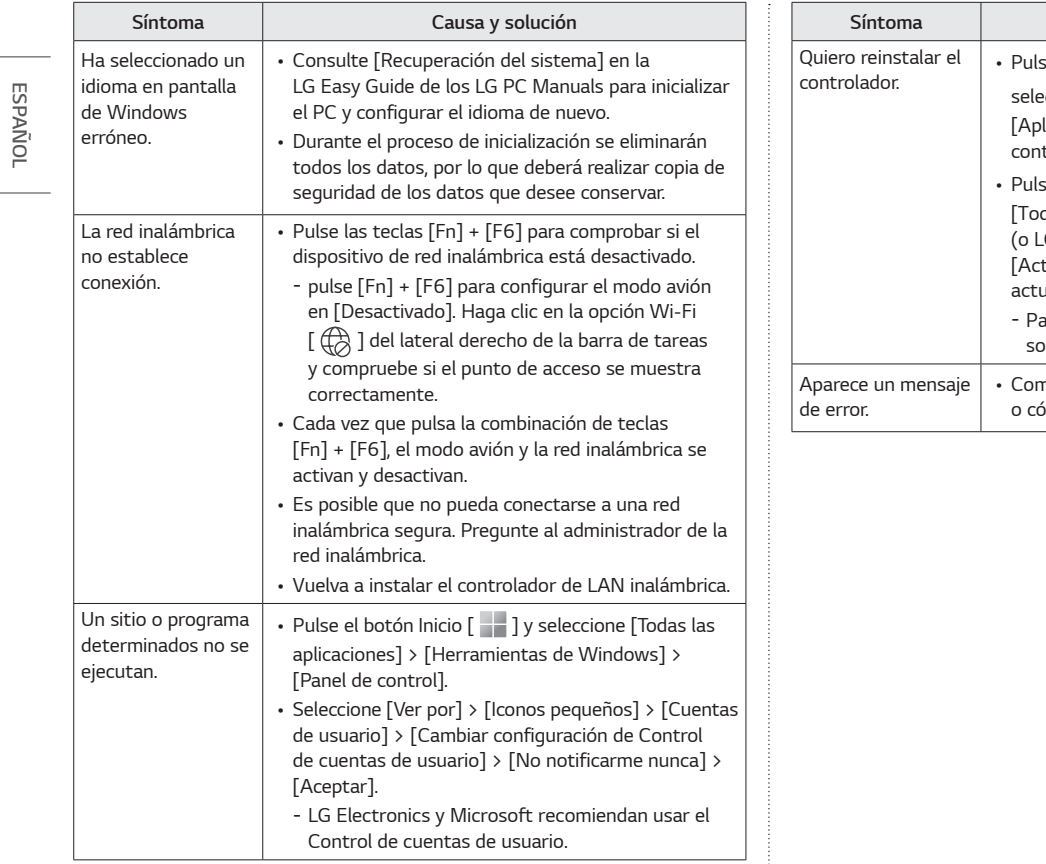

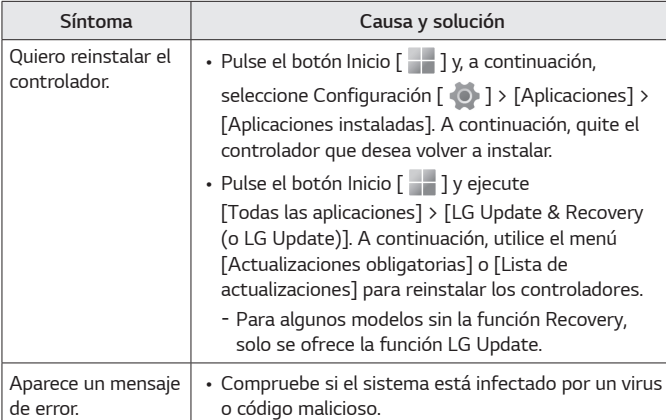

# <span id="page-8-0"></span>*Apéndice*

#### *Información sobre marcas comerciales registradas y código abierto*

*Microsoft™, MS™, WinPE™ y Windows® son marcas comerciales registradas de Microsoft Corporation™.*

*USB Type-C™ y USB-C™ son marcas comerciales de USB Implementers forum.*

*Intel® y el logotipo de Intel®, Intel® Core™, Thunderbolt™ y el logotipo de Thunderbolt™, Intel® Unison™ y el logotipo de Intel® Unison™ son marcas comerciales o marcas comerciales registradas de Intel o sus filiales en Estados Unidos u otros países.*

*microSD® y el logotipo de microSD son marcas comerciales o marcas comerciales registradas de SD-3C, LLC.*

*Wi-Fi® es una marca comercial registrada de Wi-Fi Alliance Corporation.*

*Para obtener el código fuente bajo GPL, LGPL, MPL y otras licencias de fuentes abiertas que tengan las obligaciones de revelar un código fuente, que esté contenido en este producto, y para acceder a todos los términos sobre licencia referidos, así como a los avisos sobre copyright y otros documentos relevantes, por favor, visite https://opensource.lge.com.* 

LG Electronics también le proporcionará código abierto en CD-ROM por un *importe que cubre los gastos de su distribución (como el soporte, el envío y la manipulación) previa solicitud por correo electrónico a opensource@lge.com. Esta oferta es válida para cualquier persona en posesión de esta información durante un periodo de tres años después del último envío de este producto.*

#### *Software de la función inalámbrica : Versión 22 o versión 23*

#### *Especificaciones de la tarjeta LAN inalámbrica*

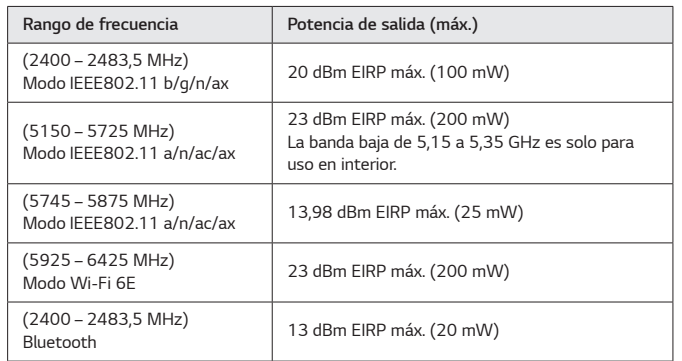

*ESPAÑOL*

#### *Normas regulatorias*

# $\epsilon$

*ESPAÑOL*

*Por la presente, LG Electronics declara que el tipo de equipo de radio ordenador cumple con la Directiva 2014/53/UE.*

*El texto completo de la declaración de conformidad con la legislación de la Unión Europea está disponible en el siguiente sitio web:*

*http://www.lg.com/global/support/cedoc/cedoc#*

*Las bandas de 5150-5350 MHz y 5945-6425 MHz (si procede) solo pueden utilizarse en interiores.*

*Esta restricción existe en Bélgica (BE), Bulgaria (BG), República Checa (CZ), Dinamarca (DK), Alemania (DE), Estonia (EE), Irlanda (IE), Grecia (EL), España (ES), Francia (FR), Croacia (HR), Italia (IT), Chipre (CY), Letonia (LV), Lituania (LT), Luxemburgo (LU), Hungría (HU), Malta (MT), Países Bajos (NL), Austria (AT), Polonia (PL), Portugal (PT), Rumanía (RO), Eslovenia (SI), Eslovaquia (SK), Finlandia (FI), Suecia (SE), Irlanda del Norte (UK(NI)), Suiza (CH), Islandia (IS), Liechtenstein (LI) y Noruega (NO).*

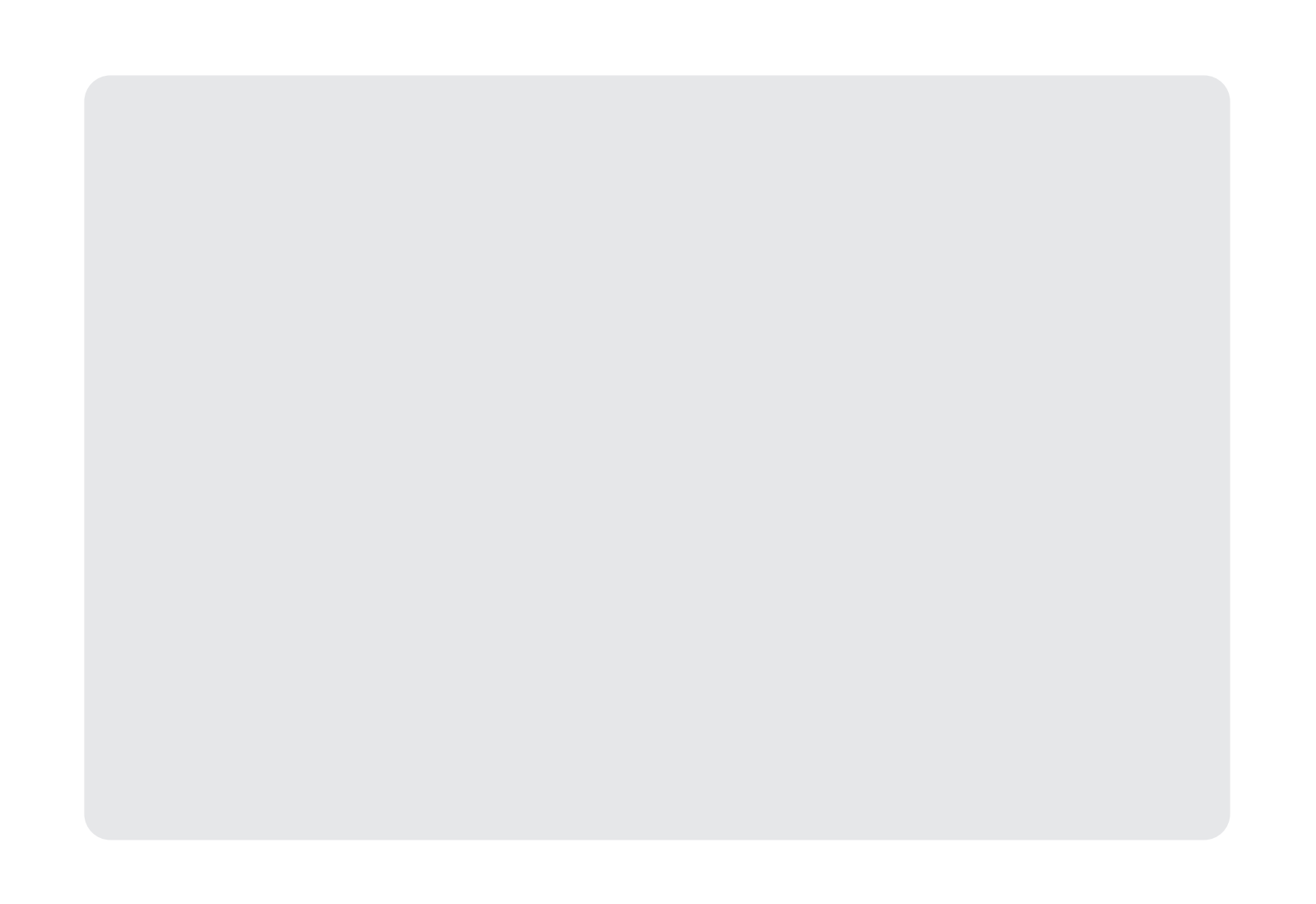

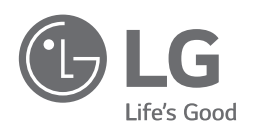

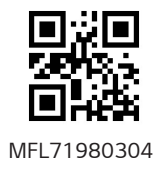